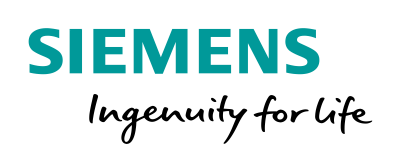

Industry Online Support

**NEWS** 

<span id="page-0-0"></span>Communication between two LOGO! Controllers by means of LOGO! CMR and **SMS** 

LOGO! 8, LOGO! CMR

**<https://support.industry.siemens.com/cs/ww/EN/view/109483740>**

Siemens Industry **Online** Support

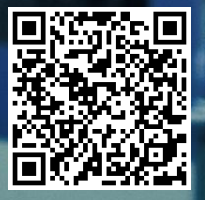

## **Warranty and liability**

**Note** The Application Examples are not binding and do not claim to be complete regarding the circuits shown, equipping and any eventuality. The Application Examples do not represent customer-specific solutions. They are only intended to provide support for typical applications. You are responsible for ensuring that the described products are used correctly. These Application Examples do not relieve you of the responsibility to use safe practices in application, installation, operation and maintenance. When using these Application Examples, you recognize that we cannot be made liable for any damage/claims beyond the liability clause described. We reserve the right to make changes to these Application Examples at any time without prior notice.

If there are any deviations between the recommendations provided in these Application Examples and other Siemens publications – e.g. Catalogs – the contents of the other documents have priority.

We do not accept any liability for the information contained in this document. Any claims against us – based on whatever legal reason – resulting from the use of the examples, information, programs, engineering and performance data etc., described in this Application Example shall be excluded. Such an exclusion shall not apply in the case of mandatory liability, e.g. under the German Product Liability Act ("Produkthaftungsgesetz"), in case of intent, gross negligence, or injury of life, body or health, guarantee for the quality of a product, fraudulent concealment of a deficiency or breach of a condition which goes to the root of the contract ("wesentliche Vertragspflichten"). The damages for a breach of a substantial contractual obligation are, however, limited to the foreseeable damage, typical for the type of contract, except in the event of intent or gross negligence or injury to life, body or health. The above provisions do not imply a change of the burden of proof to your detriment.

Any form of duplication or distribution of these Application Examples or excerpts hereof is prohibited without the expressed consent of the Siemens AG.

**Security information**

Siemens provides products and solutions with industrial security functions that support the secure operation of plants, systems, machines and networks. In order to protect plants, systems, machines and networks against cyber threats, it is necessary to implement – and continuously maintain – a holistic, state-of-the-art industrial security concept. Siemens' products and solutions only form one element of such a concept.

Customer is responsible to prevent unauthorized access to its plants, systems, machines and networks. Systems, machines and components should only be connected to the enterprise network or the internet if and to the extent necessary and with appropriate security measures (e.g. use of firewalls and network segmentation) in place.

Additionally, Siemens' guidance on appropriate security measures should be taken into account. For more information about industrial security, please visi[t](http://www.siemens.com/industrialsecurity) [http://www.siemens.com/industrialsecurity.](http://www.siemens.com/industrialsecurity)

Siemens' products and solutions undergo continuous development to make them more secure. Siemens strongly recommends to apply product updates as soon as available and to always use the latest product versions. Use of product versions that are no longer supported, and failure to apply latest updates may increase customer's exposure to cyber threats.

To stay informed about product updates, subscribe to the Siemens Industrial Security RSS Feed under [http://www.siemens.com/industrialsecurity.](http://www.siemens.com/industrialsecurity)

# **Table of contents**

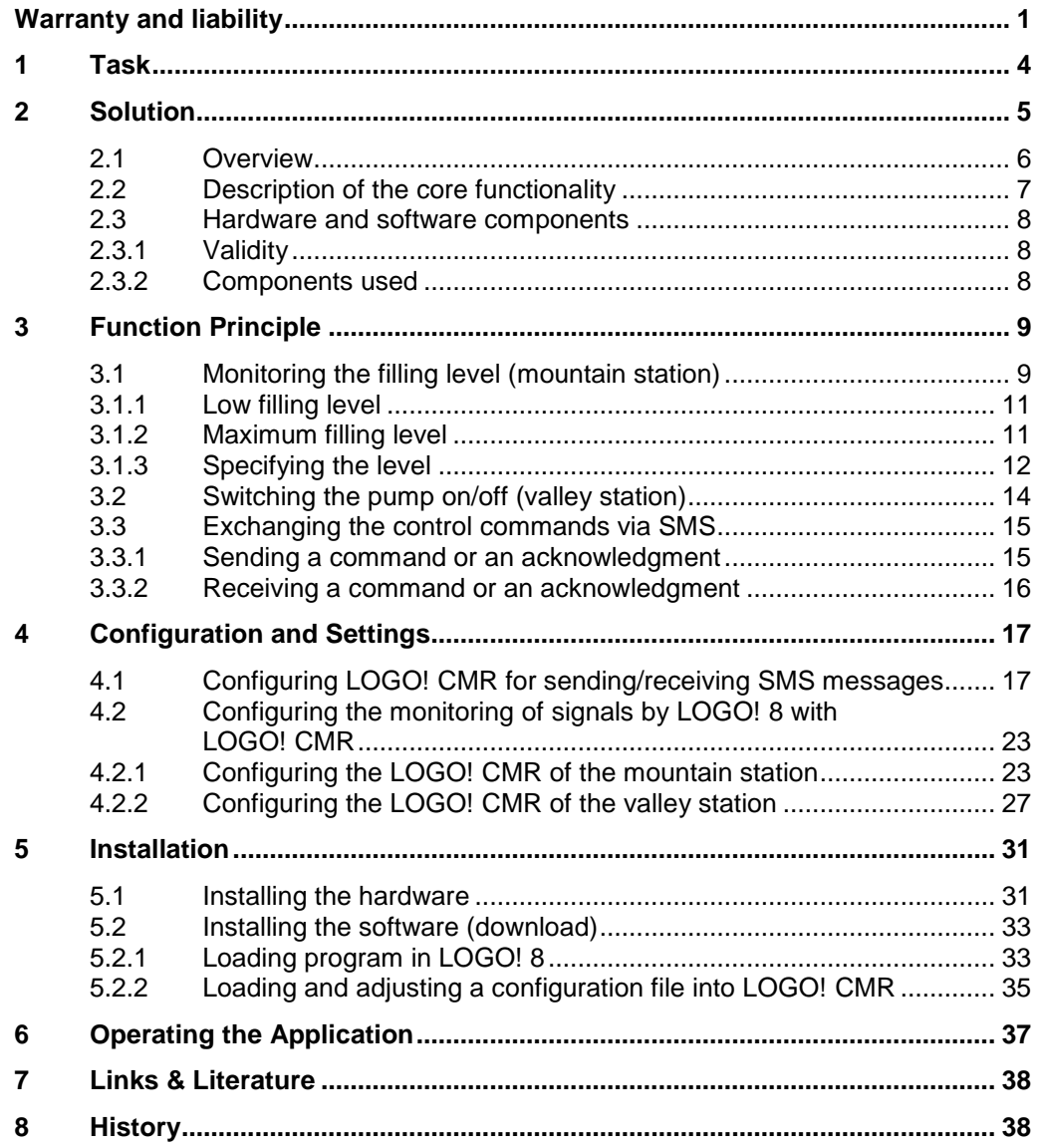

## <span id="page-3-0"></span>**1 Task**

In order to supply a remote, elevated region with water, a water reservoir is installed and filled by a pump in the valley. The pump is to be switched on and off, depending from the filling level of the water reservoir.

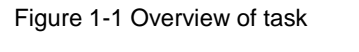

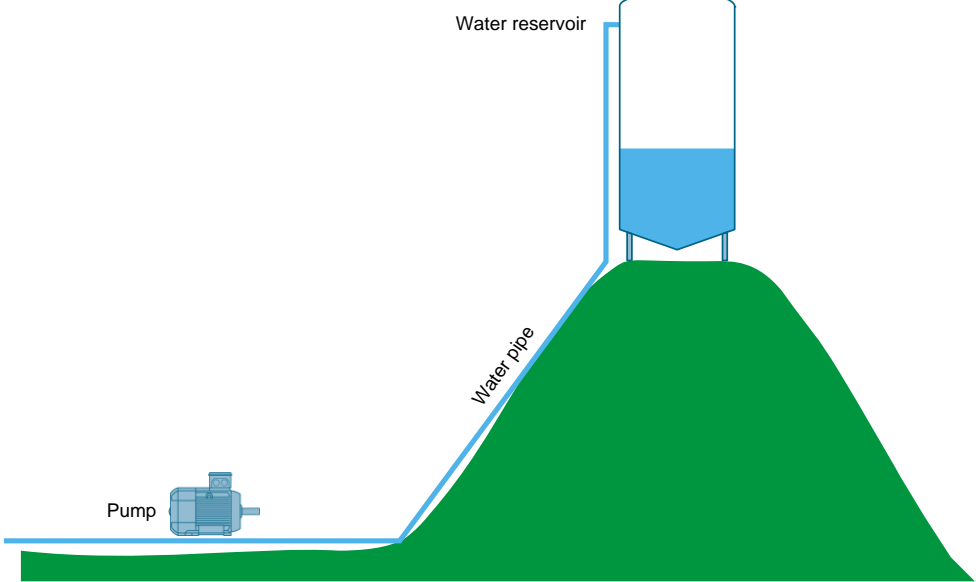

The following requirements must be fulfilled:

- The pump is switched on when the water reservoir is nearly empty.
- The pump is switched off time-controlled or at the latest when the water reservoir is full.
- The operator is to be able to read the filling level of the water reservoir at any time via remote access.

#### 2.1 Overview

## <span id="page-4-0"></span>**2 Solution**

For this task, the use of the LOGO! 8 controller and the LOGO! CMR communication module by SIEMENS is very suitable.

Figure 2-1 LOGO! 8 with LOGO! CMR

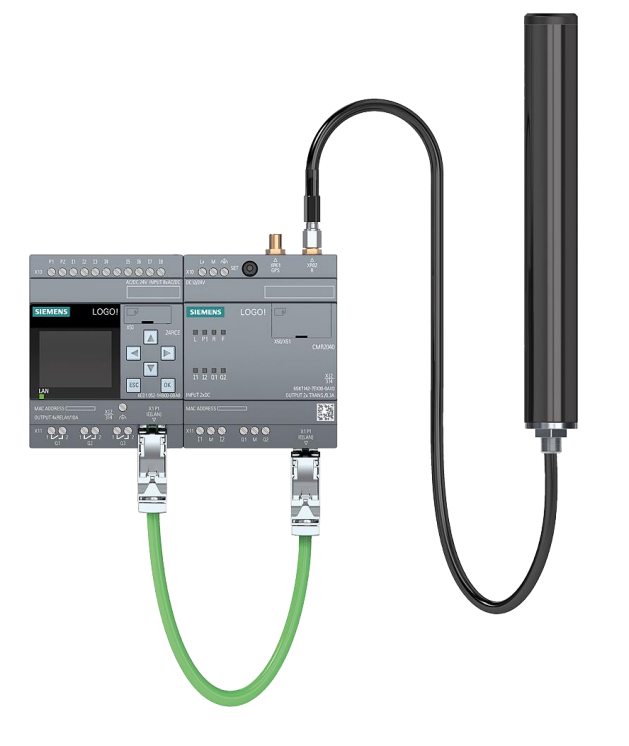

#### **LOGO! 8 controller**

With LOGO! Siemens offers you the ideal controller for the realization of simple automation tasks in industry and building technology.

The consequent modular configuration of LOGO! makes the logic module highly flexible. A wide range of modules enables a customized expansion of LOGO!.

#### **LOGO! CMR communication module**

The CMR (communication module radio) for LOGO! 8 has three typical application areas:

- Communication to LOGO! 8 via SMS (GSM) for alarms, process monitoring and control directly from mobile end devices
- Position determination via GPS
- Time synchronization of LOGO! 8 via NTP server or GPS

LOGO! CMR supports remote communication via the mobile network with a LOGO! 8. This is how distributed plants can be monitored and controlled via SMS or alarm messages can be triggered from LOGO!.

#### 2.1 Overview

### <span id="page-5-0"></span>**2.1 Overview**

#### **Schematic layout**

The figure below shows a schematic overview of the most important components of the solution:

Figure 2-2 Overview of solution

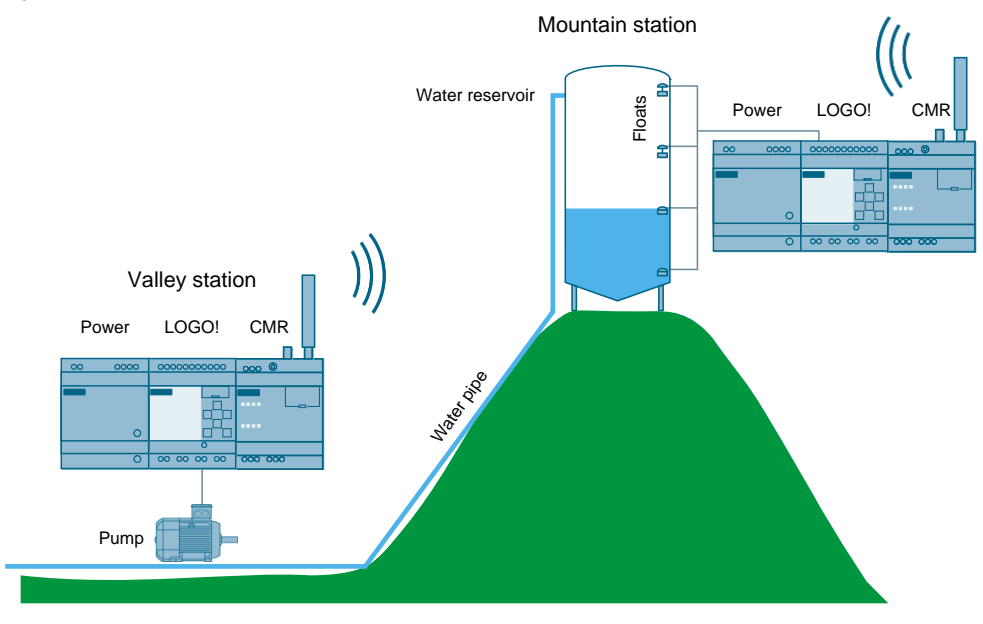

#### **Configuration**

A LOGO! 8 controller and a LOGO! CMR communication module are installed both in the valley as well as on the mountain. With the aid of LOGO! CMR both controllers can communicate with each other via SMS.

The filling level of the water reservoir is monitored via four commercially available floats.

#### **Advantages**

The solution presented here offers you the following advantages:

- Economical, fully automated supply of the water reservoir
- Easy implementation and expandability
- Error prevention by a tested program and step-by-step instruction
- Economical remote access to filling level of the water reservoir
- High user-friendliness by automatic alarm via SMS, if a defect occurs

2.2 Description of the core functionality

### <span id="page-6-0"></span>**2.2 Description of the core functionality**

#### **Mountain station requests water**

A low filling level is detected by means of the bottom float. The mountain station sends an SMS to the valley station and requests water. A pump is controlled with the help of a contactor via an output of the LOGO! in the valley station and water is pumped to the mountain station. When the specified time is up, the pump switches off automatically. The valley station acknowledges the request via SMS.

If the valley station does not respond within a certain time, the mountain station sends a second SMS. If there is also no response to the second text message, an error is output and the operator is informed via SMS.

#### **Mountain station requests the pump to be switched off**

If the top float detects that the water reservoir is full, the mountain station sends an SMS to the valley station to switch off the pump. The pump is then switched off by the valley station before the fixed time is up. The valley station acknowledges the request via SMS.

If the valley station does not respond within a certain time, the mountain station sends a second SMS. If there is also no response to the second text message, an error is output and the operator is informed via SMS.

#### **Operator requests the filling level**

The operator requests the filling level of the water reservoir via SMS. The mountain station replies with the current filling level via SMS.

2.3 Hardware and software components

### <span id="page-7-0"></span>**2.3 Hardware and software components**

### <span id="page-7-1"></span>**2.3.1 Validity**

This application is valid for

- $\bullet$  LOGO! 8
- LOGO! Soft Comfort V8

### <span id="page-7-2"></span>**2.3.2 Components used**

The application has been created with the following components:

### **Hardware components**

Table 2-1

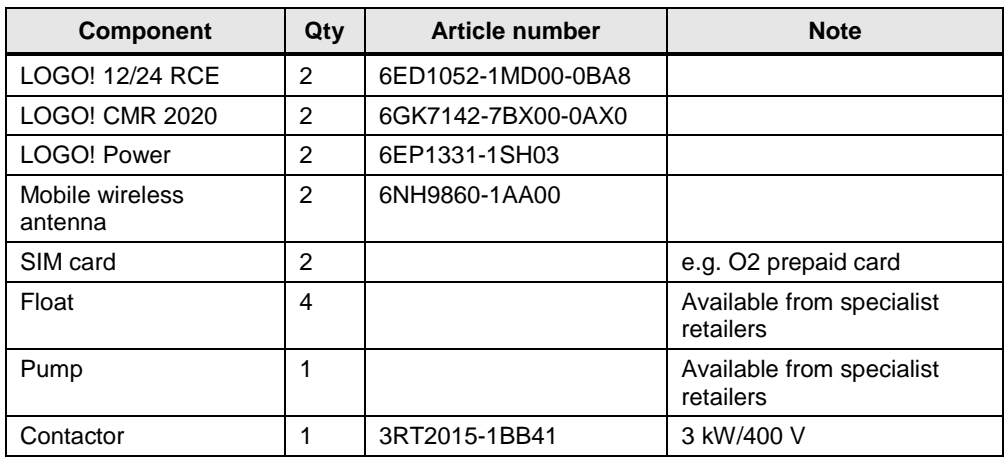

#### **Software components**

Table 2-2

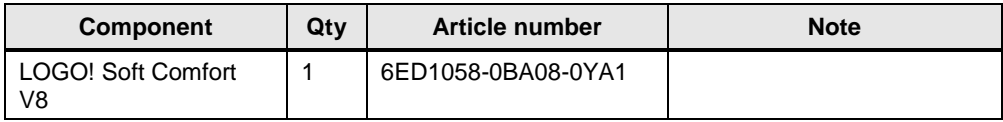

#### **Example files and projects**

The following list includes all files and projects that are used in this example.

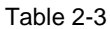

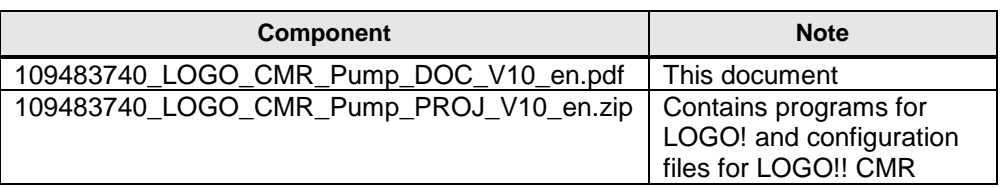

## <span id="page-8-0"></span>**3 Function Principle**

## <span id="page-8-1"></span>**3.1 Monitoring the filling level (mountain station)**

The filling level of the water reservoir is monitored by four vertical floats. The normally open contacts of the floats are connected to inputs I1 (lowest float) to I4 (highest float).

Figure 3-1  $\overrightarrow{a}$  14 I3 회 I2 I1  $\blacksquare$ 

**Note** Alternatively, digital level sensors or an analog level sensor can be used.

The figure below shows the program flow of the mountain station.

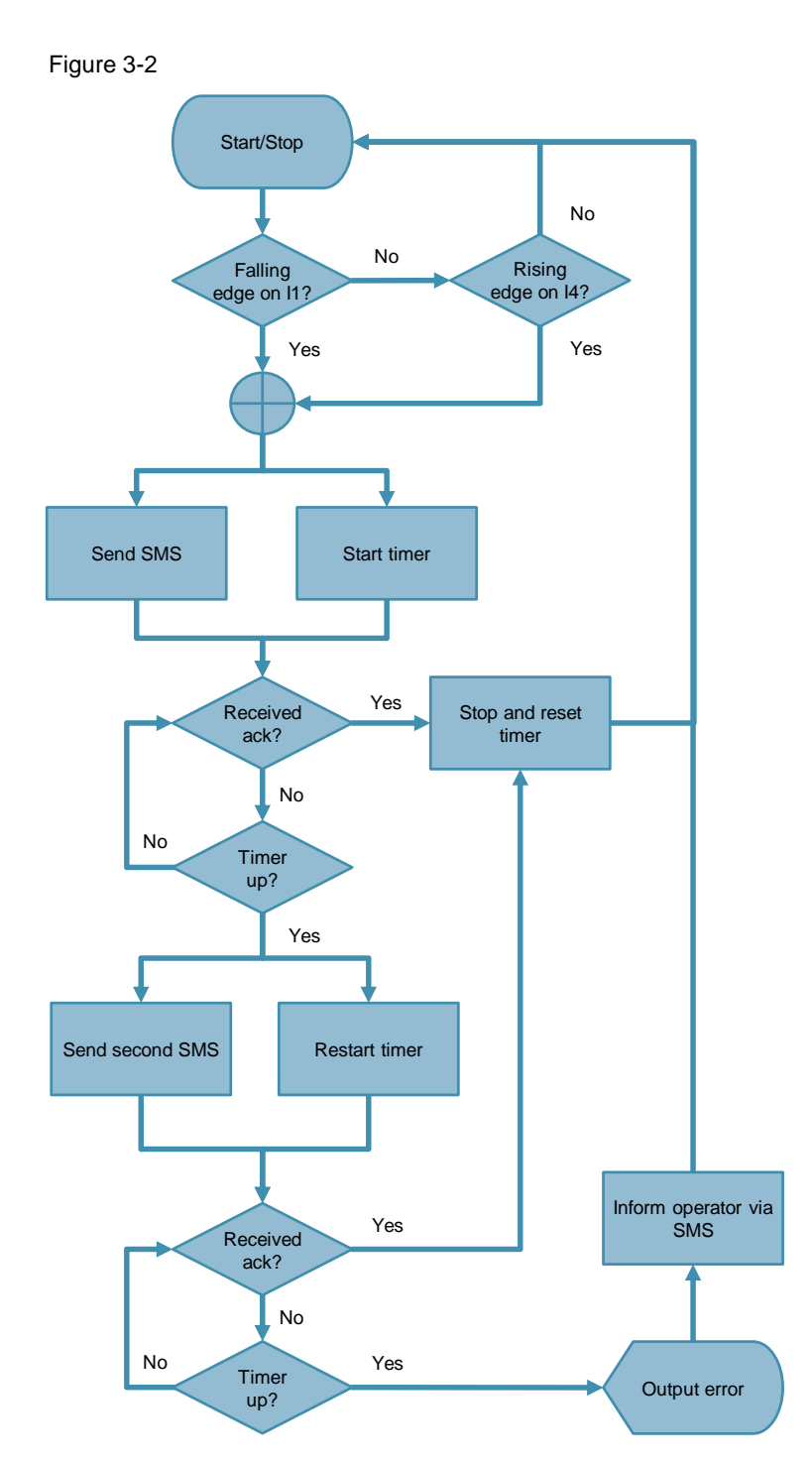

#### <span id="page-10-0"></span>**3.1.1 Low filling level**

If no error is pending, with a falling edge on input I1 (lowest float), M1 flag is set and a timer is started. This flag is monitored by LOGO! CMR. If there is a signal change to 1, an SMS with the command to activate the pump is sent to the valley station (see chapter [3.2\)](#page-13-0).

Normally, the valley station acknowledges the receipt by SMS and the timer is stopped and reset.

If no acknowledgement is received a second SMS with the same command is sent to the valley station after the configured time is up and the timer is started for a second time.

The number of runs of the timers are counted in. If no acknowledgement is received for the second run, a message text is output on the display, an error lamp is switched on and flag M5 is set. This flag is monitored by LOGO! CMR. If there is a signal change to 1, the operator will be informed that the valley station cannot be reached.

**Note** An edge triggered wiping relay is used as timer and the time is configured as interpulse period (TL). Once the TL time is up, a positive signal is created for the pulse duration TH. Thus, the wiping relay is ready for another trigger without special reset signal.

### <span id="page-10-1"></span>**3.1.2 Maximum filling level**

With an increasing edge on input I4 (highest float) M2 flag is set a timer and a timer is started. This flag is monitored by LOGO! CMR. If there is a signal change to 1, an SMS with the command to deactivate the pump is sent to the valley station (see chapter [3.2\)](#page-13-0).

Normally, the valley station acknowledges the receipt by SMS and the timer is stopped and reset.

If no acknowledgement is received a second SMS with the same command is sent to the valley station after the configured time is up and the timer is started for a second time.

The number of runs of the timers are counted in. If no acknowledgement is received for the second run, a message text is output on the display, an error lamp is switched on and flag M5 is set. This flag is monitored by LOGO! CMR. If there is a signal change to 1, the operator will be informed that the valley station cannot be reached.

**Note** An edge triggered wiping relay is used as timer and the time is configured as interpulse period (TL). Once the TL time is up, a positive signal is created for the pulse duration TH. Thus, the wiping relay is ready for another trigger without special reset signal.

### <span id="page-11-0"></span>**3.1.3 Specifying the level**

Based on the four floats the filling level can be qualified in five steps (0 to 4). The level is determined by two analog multiplexers (B009 and B010) and one adder (B013).

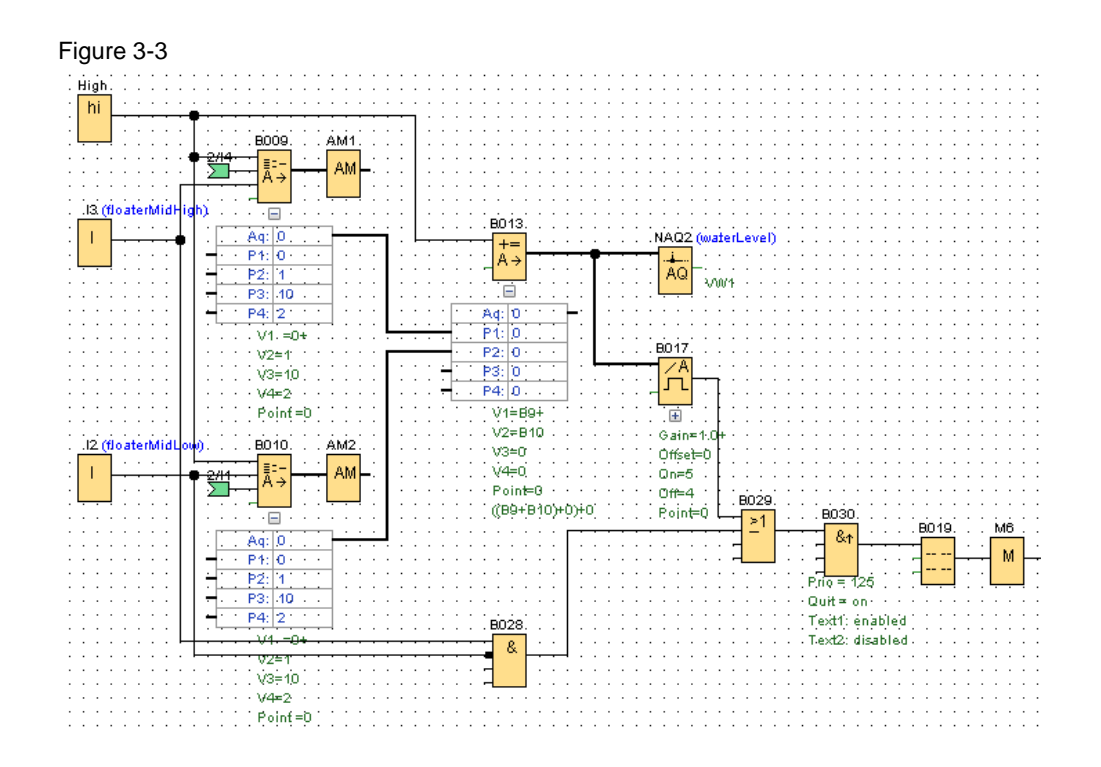

The signals of two neighboring floats are each applied on one multiplexer. Both multiplexers are identically configured. Depending on the signal of the floats, the multiplexers output the following analogous values:

#### Table 3-1

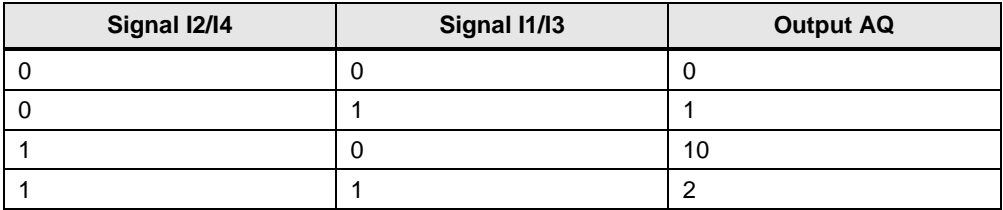

The two analog values are now added. The result of the addition represents the filling level of the water reservoir.

If no error is pending, the filling level is displayed graphically on the display of the LOGO! mountain station.

#### 3 Function Principle

3.1 Monitoring the filling level (mountain station)

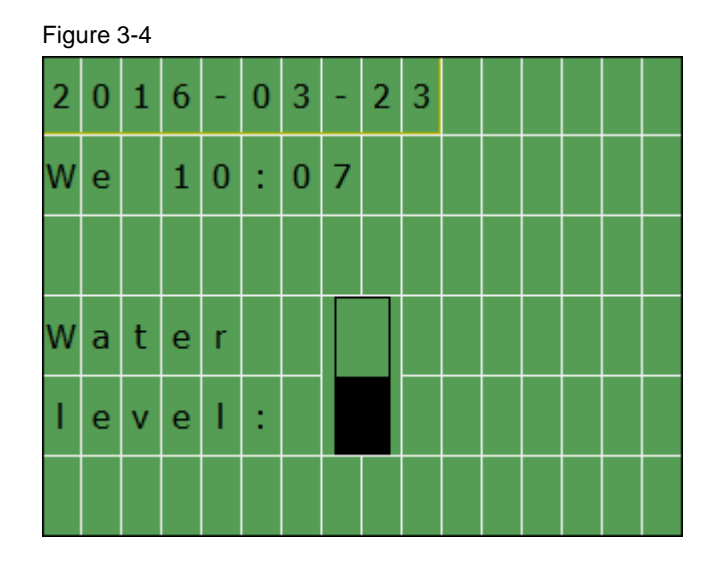

The filling level is saved in the variable VW1 and the operator can request it by SMS (see chapter [6](#page-36-0)**[Fehler! Verweisquelle konnte nicht gefunden werden.](#page-36-0)**).

#### **Detecting a defective float**

In order to detect a defective float, a logic check of the signals is carried out. If the floats are switched in an illogical sequence

(e.g.  $11 = 0$ ,  $12 = 1$ ), the multiplexer will output the value "10". The result of the addition is therefore higher than the highest value "4", this enables an analog threshold trigger (B017).

This is the case, a message text is output on the display, an error lamp is switched on and flag M6 is set. This flag is monitored by LOGO! CMR. If there is a signal change to 1, the operator will be informed that at least one float or cable is defective.

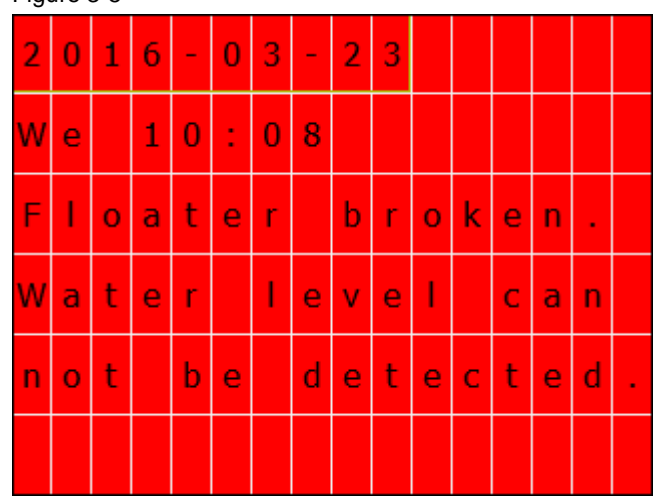

Figure 3-5

#### 3.2 Switching the pump on/off (valley station)

### <span id="page-13-0"></span>**3.2 Switching the pump on/off (valley station)**

With the receipt of the command to activate the pump, an edge triggered wiping relay (B001) is activated. As long as the configured time is running, output Q1 (pump) and flag M1 are set.

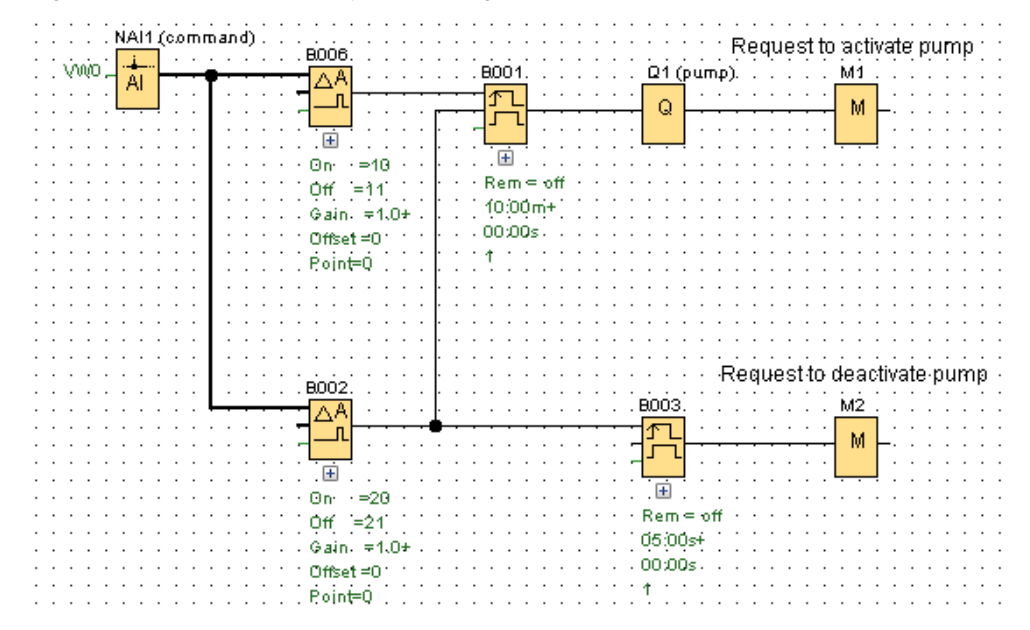

Figure 3-6 Excerpt of the valley station program

Once the time is up, Q1 and M1 are reset and the pump is thus automatically switched off again.

If a command for switching off the pump was received before, the wiping relay is reset and the pump is immediately switched off. In addition, flag M2 is set.

Flags M1 and M2 are monitored by LOGO! CMR. If there is a signal change to 1, an SMS is sent to the mountain station that the respective command has been received. As a result, the mountain station stops its timer.

In order to ensure that the CMR detects the signal change of M2, the signal is held for 5 seconds by a wiping relay (B003).

#### 3.3 Exchanging the control commands via SMS

### <span id="page-14-0"></span>**3.3 Exchanging the control commands via SMS**

For the exchange of control commands/acknowledgements between the two stations, the local variable memory (VM) is used in both LOGO!. The VW0 variable is written via a SMS directly to the respective other LOGO!.

#### **Note Direct access to BM variable memory**

For reasons of security, the address in the VM memory can only be read/write accessed via SMS when the address was previously created as signal via the web interface of the LOGO! CMR.

#### <span id="page-14-1"></span>**3.3.1 Sending a command or an acknowledgment**

Sending an SMS is triggered in the LOGO! controller by setting flags that are monitored by LOGO! CMR. For this purpose, signal definitions, events and actions are configured in the web interface of the LOGO! CMR. A detailed description of how to configure this can be found in chapter [4.](#page-16-0)

#### **Commands/acknowledgements**

The following commands/acknowledgements are exchanged between the two LOGO! via the value of VW0.

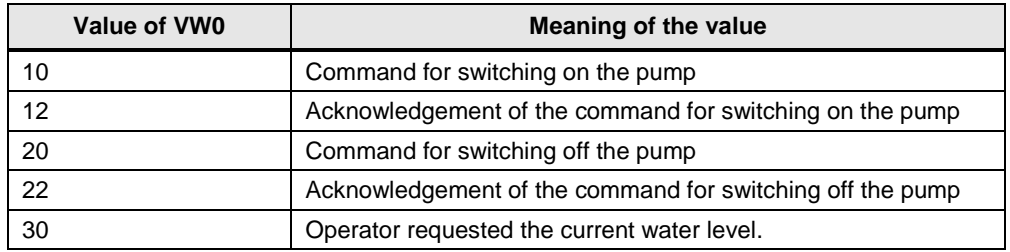

Table 3-2 Commands/acknowledgements

#### **Structure of the SMS**

The structure of the SMS for write commands is defined as follows:

#### **<Password>;LOGO=VM<Address>,<Value>,<Data type>**

For write commands a password is always necessary. This is specified in the web interface of the receiving LOGO! CMR (see chapter [4\)](#page-16-0).

The SMS for switching on the pump may, for example, look like this:

#### **SMSwrite;LOGO=VM0,10,WORD**

3.3 Exchanging the control commands via SMS

#### <span id="page-15-0"></span>**3.3.2 Receiving a command or an acknowledgment**

Received SMS are evaluated by CMR. For write commands the respective variable is written in the LOGO! controller.

By means of analog comparators, the two LOGO! devices monitor the value of their VW0 variable and they perform the previously described action depending on this value.

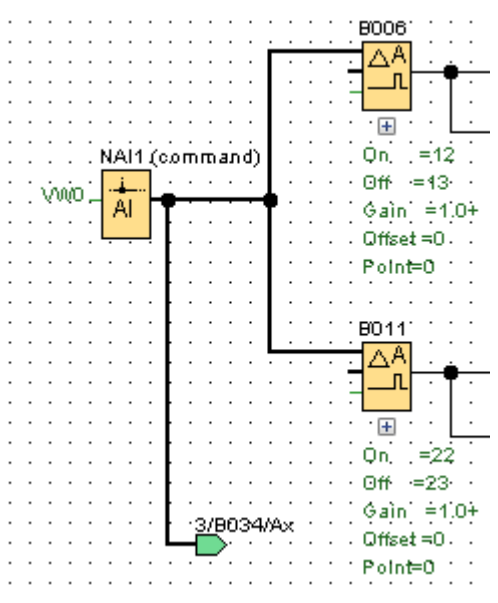

Figure 3-7 Monitoring of VW0 in the mountain station

If the VW0 variable of the mountain station has the value "12", the analog comparator B006 outputs a "1" signal. If the value "22" is written in the variable, B011 outputs a "1" signal. Otherwise the two analog comparators output "0".

In order to request the current water level, the operator writes the value "30" in the VW0 variable per SMS (see chapter  $6$ ) and the flag M7 that is monitored by the CMR is set. The CMR then sends the current water level per SMS to the operator.

Send water level . воз4. 2/NAI1-B035 MŻ ΔΑ  $\overline{\mathbf{u}}$ M  $\overline{E}$  $\overline{\mathbf{r}}$  $= 30$ On- $Rem \equiv of$  $OH = 31$ 05:00sf Gain:  $\mp 4.0+$ 00:00s. Offset #0111 体内内的 Point=0

Figure 3-8 Monitoring of VW0 in the mountain station (continuation)

4.1 Configuring LOGO! CMR for sending/receiving SMS messages

## <span id="page-16-0"></span>**4 Configuration and Settings**

**Note** In this application example ready-to-use configuration files for the two LOGO! CMR are also offered for download. In the configuration files, the following settings have already been made:

- Settings for receiving and sending SMS messages
- Settings for monitoring the signals from the LOGO! program

Please ensure that when loading the configuration for the LOGO! CMR, the password of the configuration file is also adopted.

In this application example, the password "**LOGO8cmr.**" has been assigned in the configuration for the "admin" user as well as for the respective other station. In addition, the password "**SMSwrite**" was specified in the configuration by SMS as password for write commands. In the web interface of LOGO! CMR you can change the respective password for the user and the password for write commands by SMS at any time.

Further information, on how to load the completed configuration file into LOGO! CMR is available in chapter [5.2.2.](#page-34-0)

### <span id="page-16-1"></span>**4.1 Configuring LOGO! CMR for sending/receiving SMS messages**

The table below contains descriptions of the settings necessary in the web interface of LOGO! CMR to enable sending or receiving an SMS with LOGO! CMR.

The settings are shown based on the LOGO! CMR of the mountain station, however, they also apply for the LOGO! CMR of the valley station, unless they are labeled differently.

**Note** It is assumed that LOGO! CMR has been connected to a power supply, is connected to a PC network, and that a SIM card has been inserted.

> Please ensure that the IP address of the network connection of your PC is located in the same subnet as the LOGO! device. An instruction on how to change the IP address of a network card is available, for example, on the internet in the Microsoft Knowledge Base in ["Change TCP/IP settings"](http://windows.microsoft.com/de-de/windows/change-tcp-ip-settings#1TC=windows-7).

Also make sure that during the configuration only one each of the two LOGO! CMR is connected with the network so that the IP addresses do not overlap. When both LOGO! CMR have to be operated in the same network for test purposes, unique IP addresses have to be assigned.

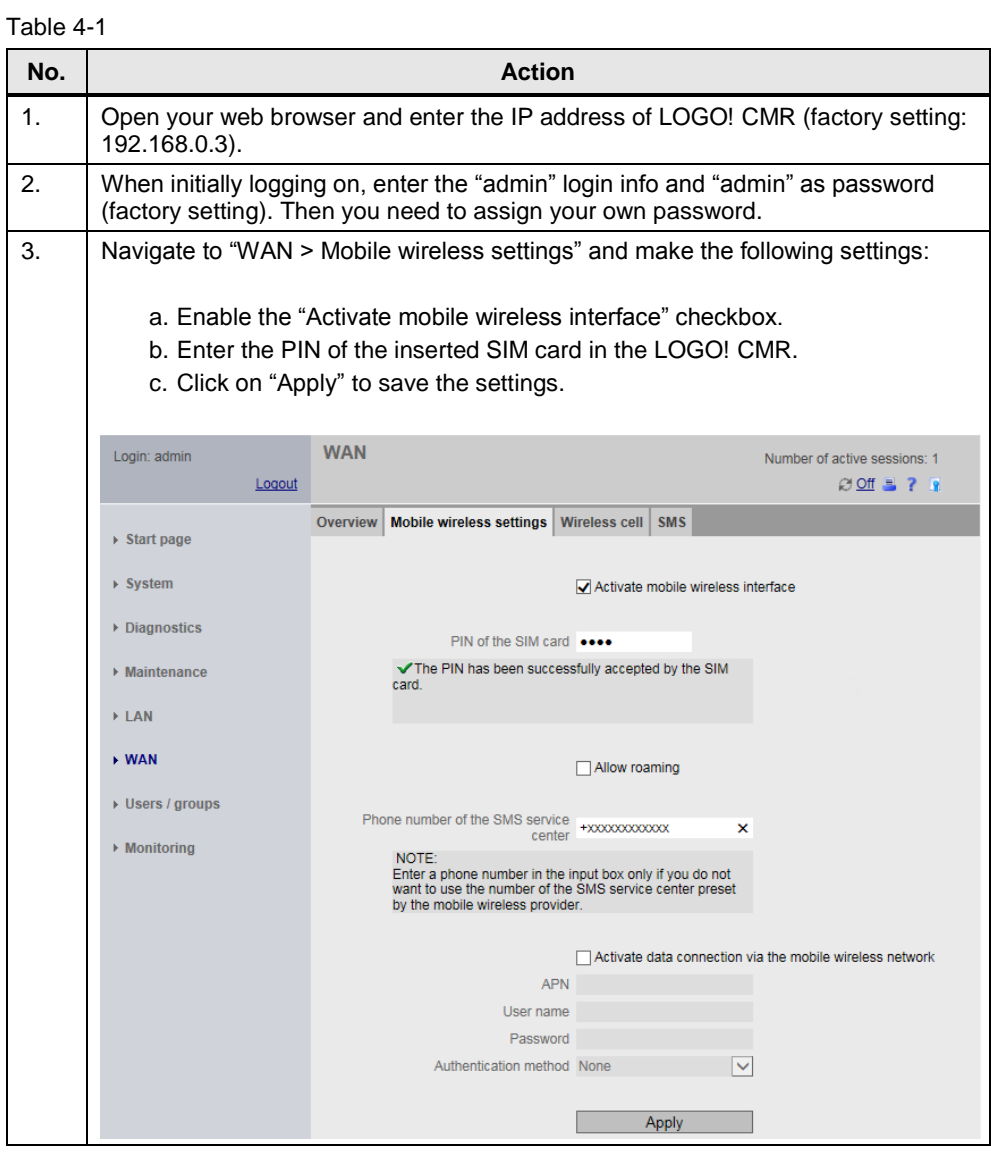

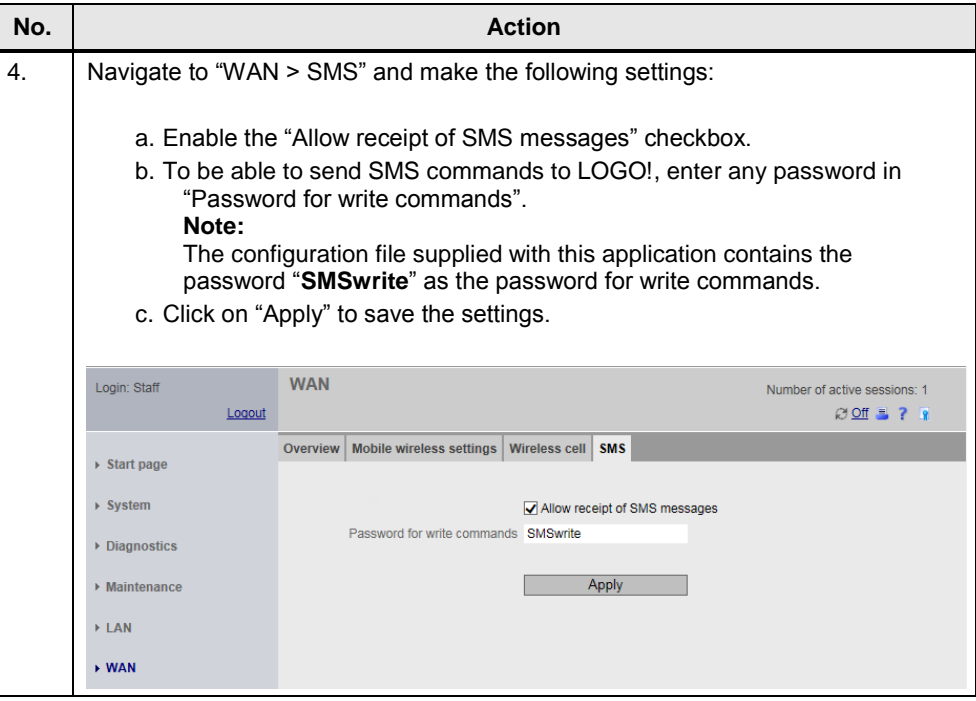

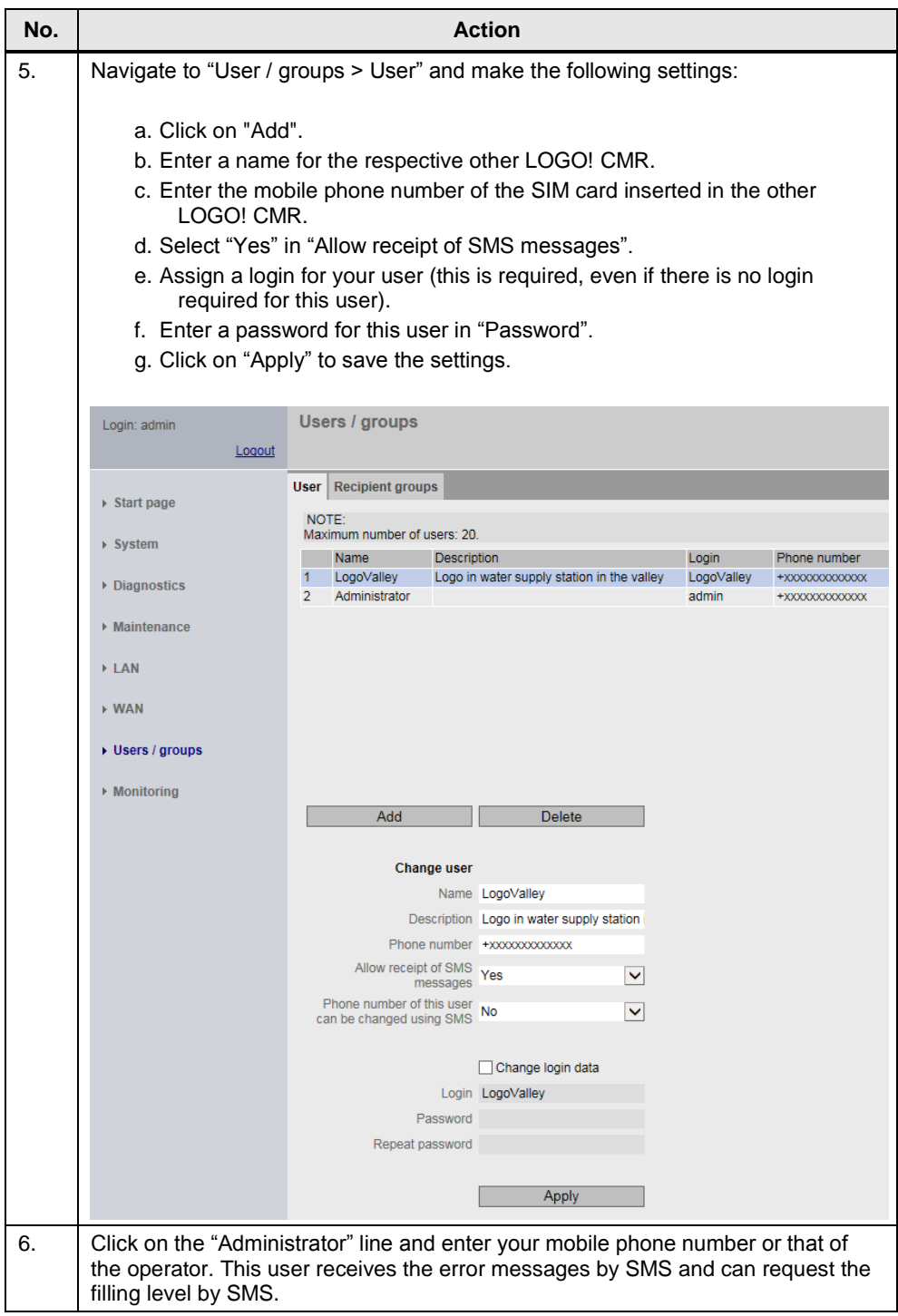

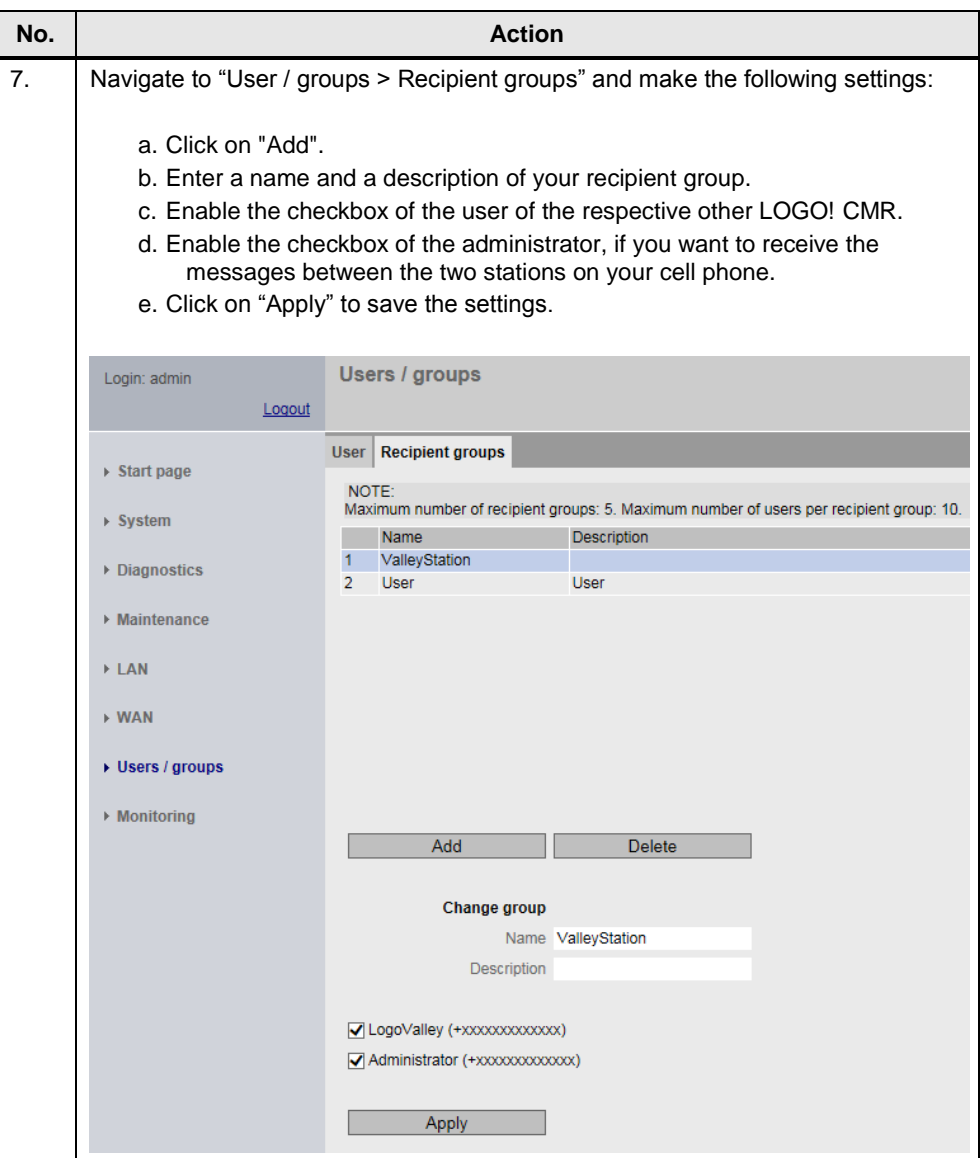

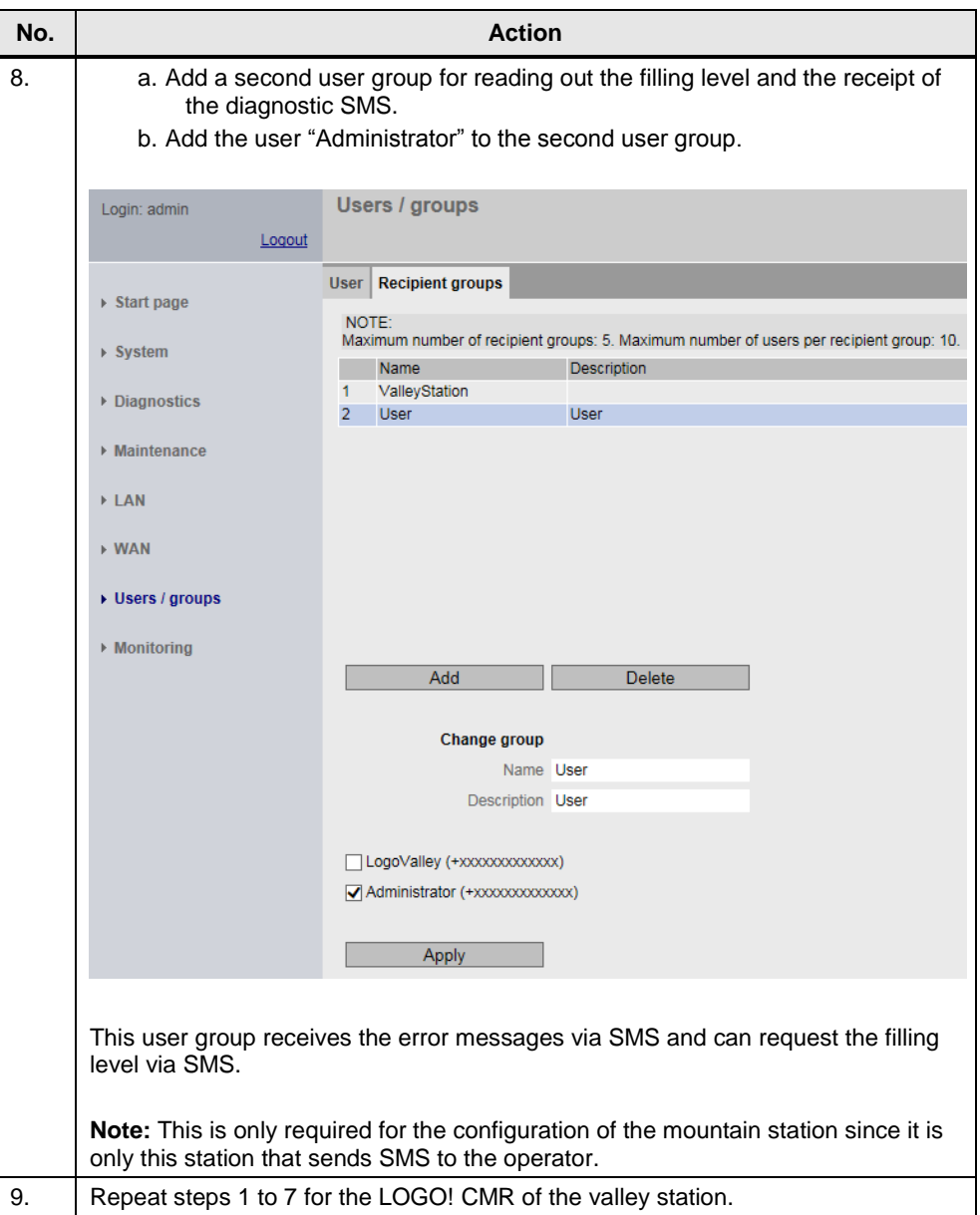

4.2 Configuring the monitoring of signals by LOGO! 8 with LOGO! CMR

### <span id="page-22-0"></span>**4.2 Configuring the monitoring of signals by LOGO! 8 with LOGO! CMR**

Once you have configured the basic settings for sending and receiving of SMS messages with LOGO! CMR, you can specify which signals and process values of LOGO! 8 are to be monitored or changed at any time via SMS.

Note In the finished configuration file for LOGO! CMR which is also offered for download in this application example, the settings for the monitoring of signals and process values of LOGO! 8 have already been made with LOGO! CMR.

### <span id="page-22-1"></span>**4.2.1 Configuring the LOGO! CMR of the mountain station**

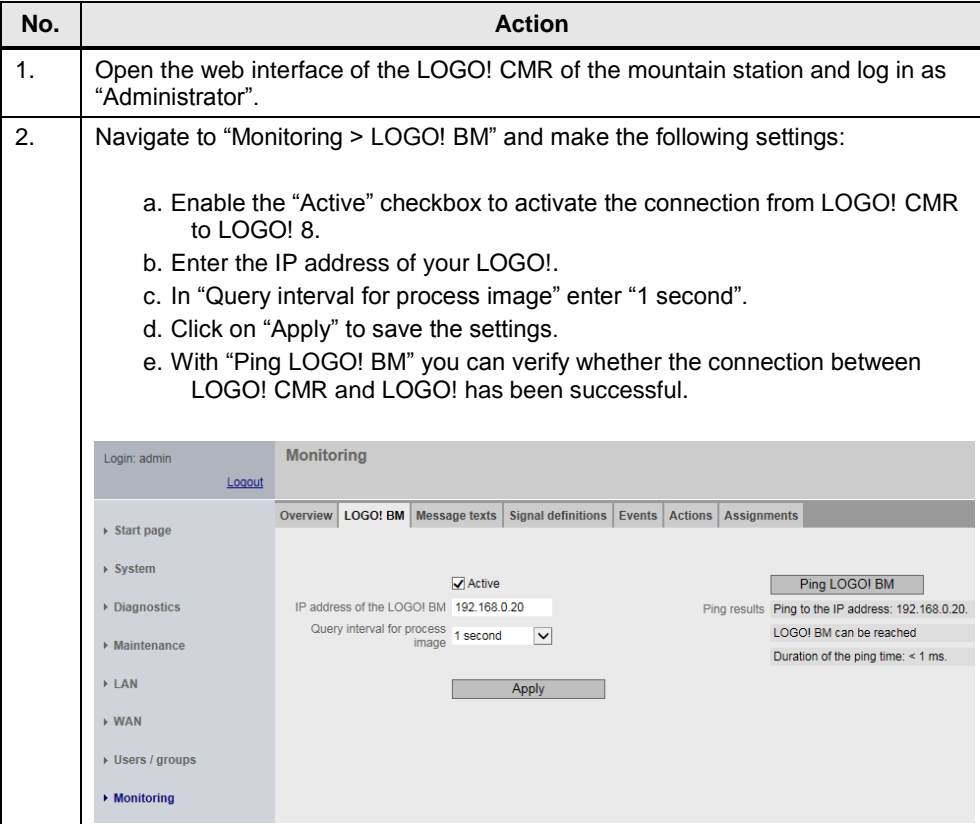

Table 4-2

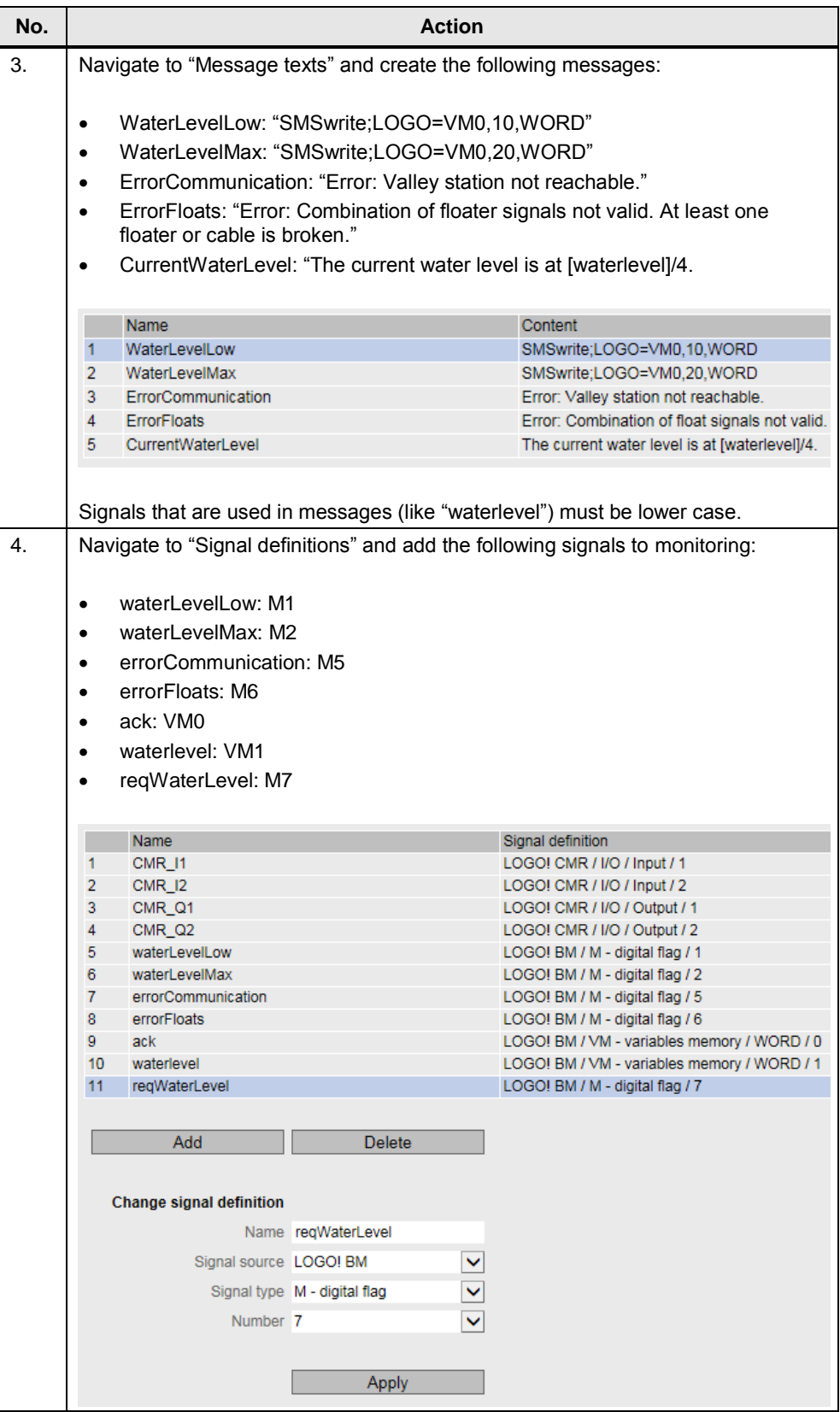

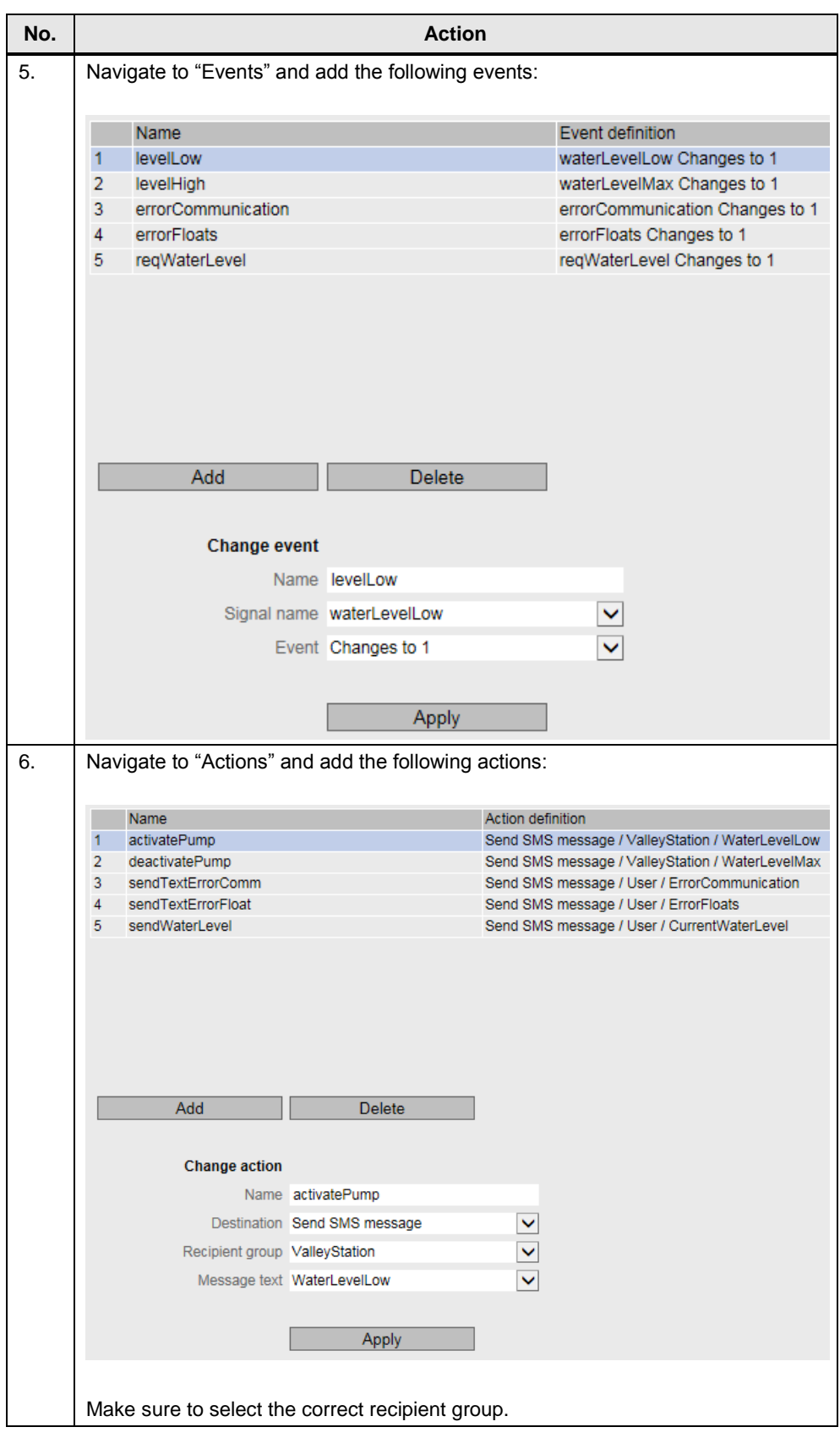

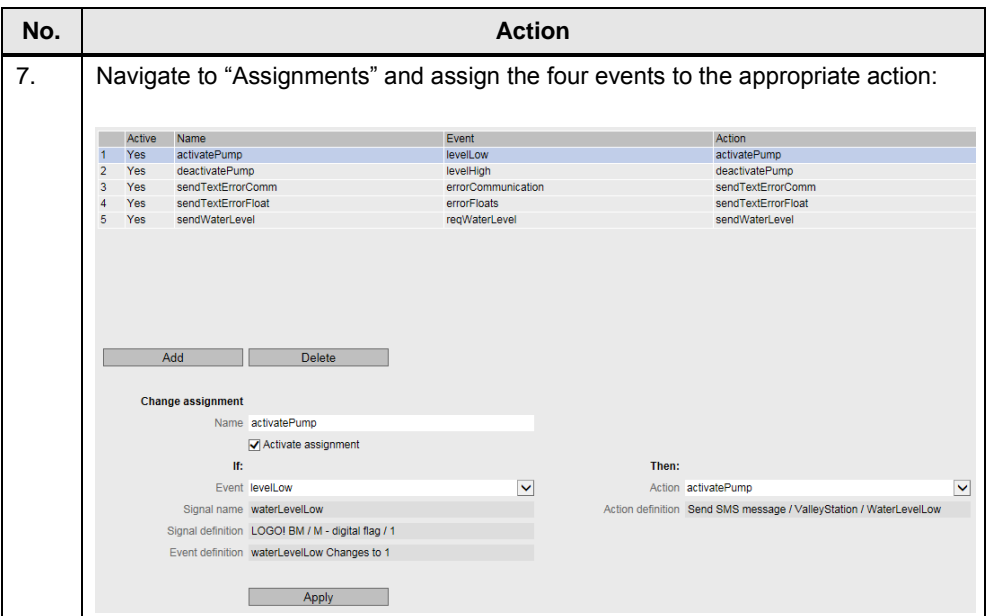

4.2 Configuring the monitoring of signals by LOGO! 8 with LOGO! CMR

### <span id="page-26-0"></span>**4.2.2 Configuring the LOGO! CMR of the valley station**

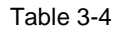

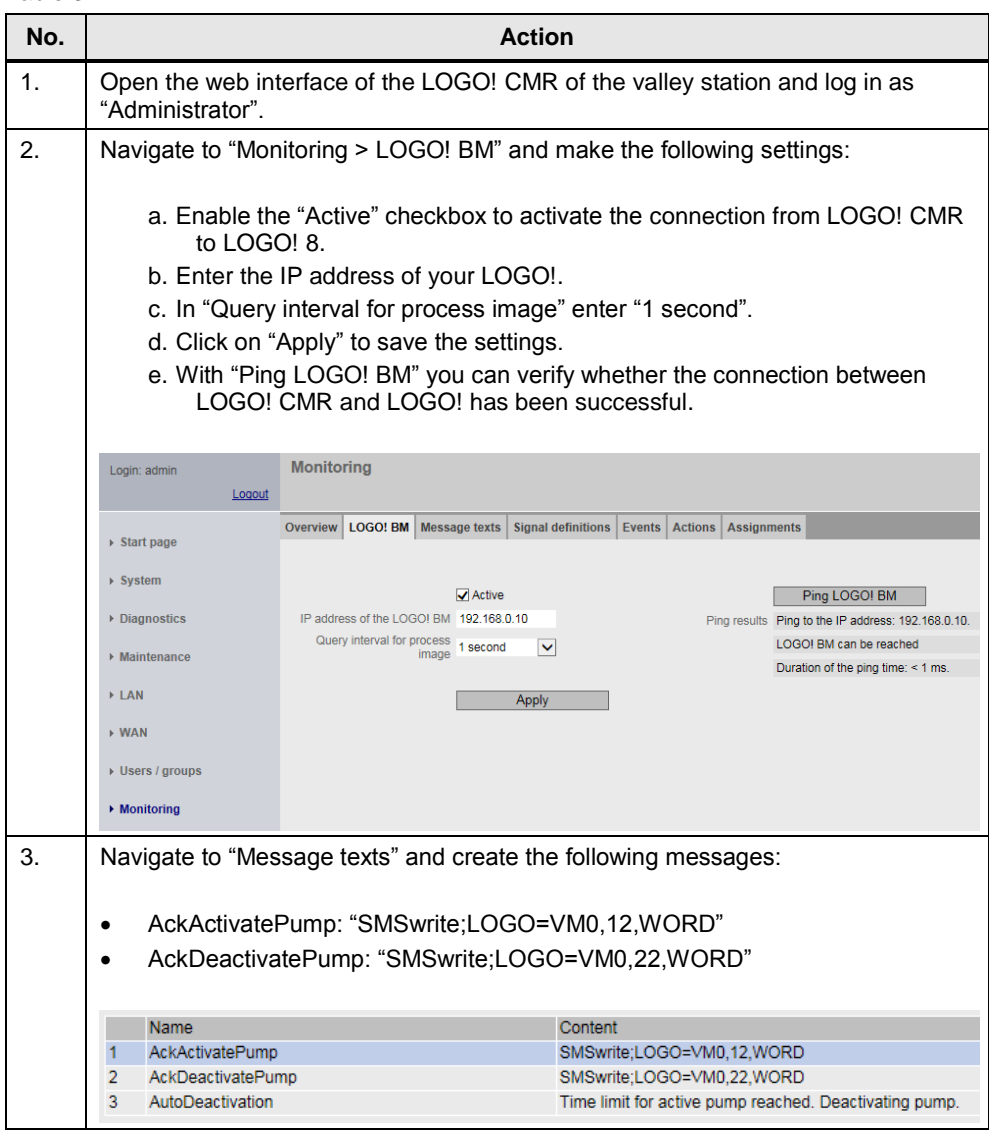

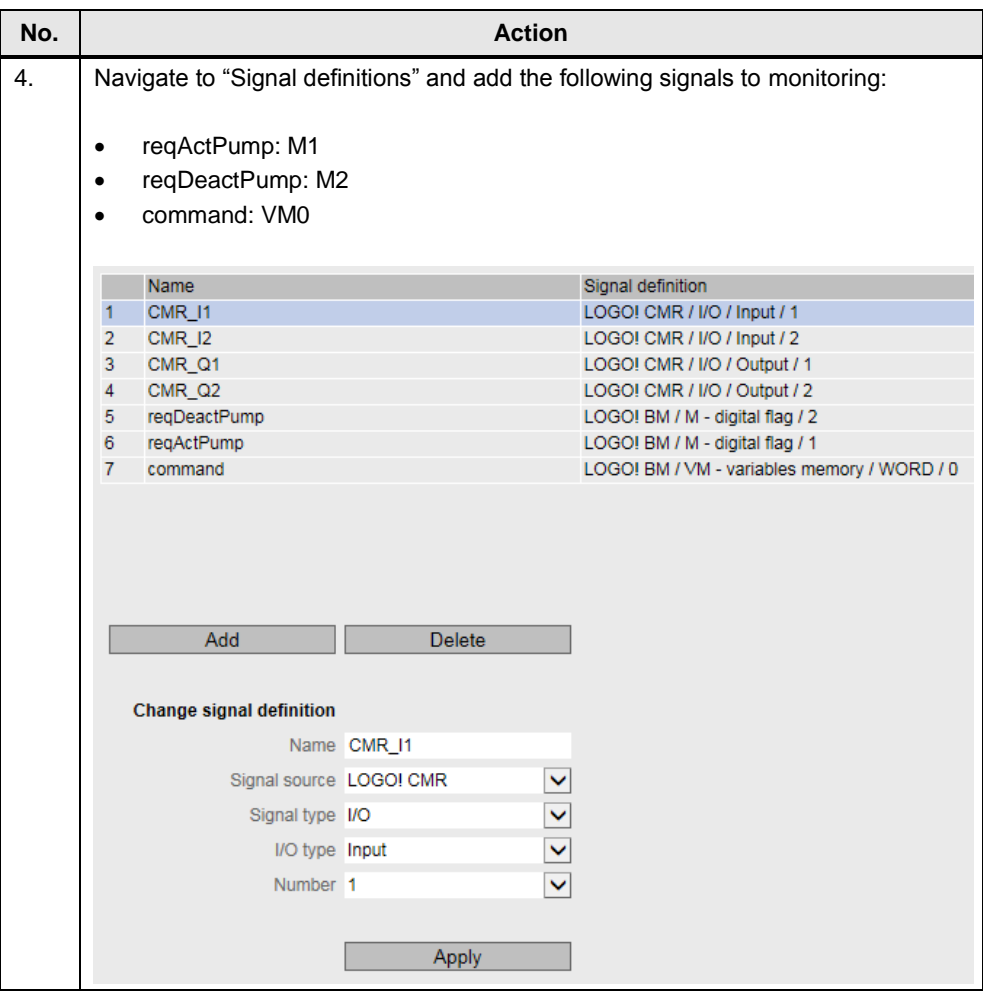

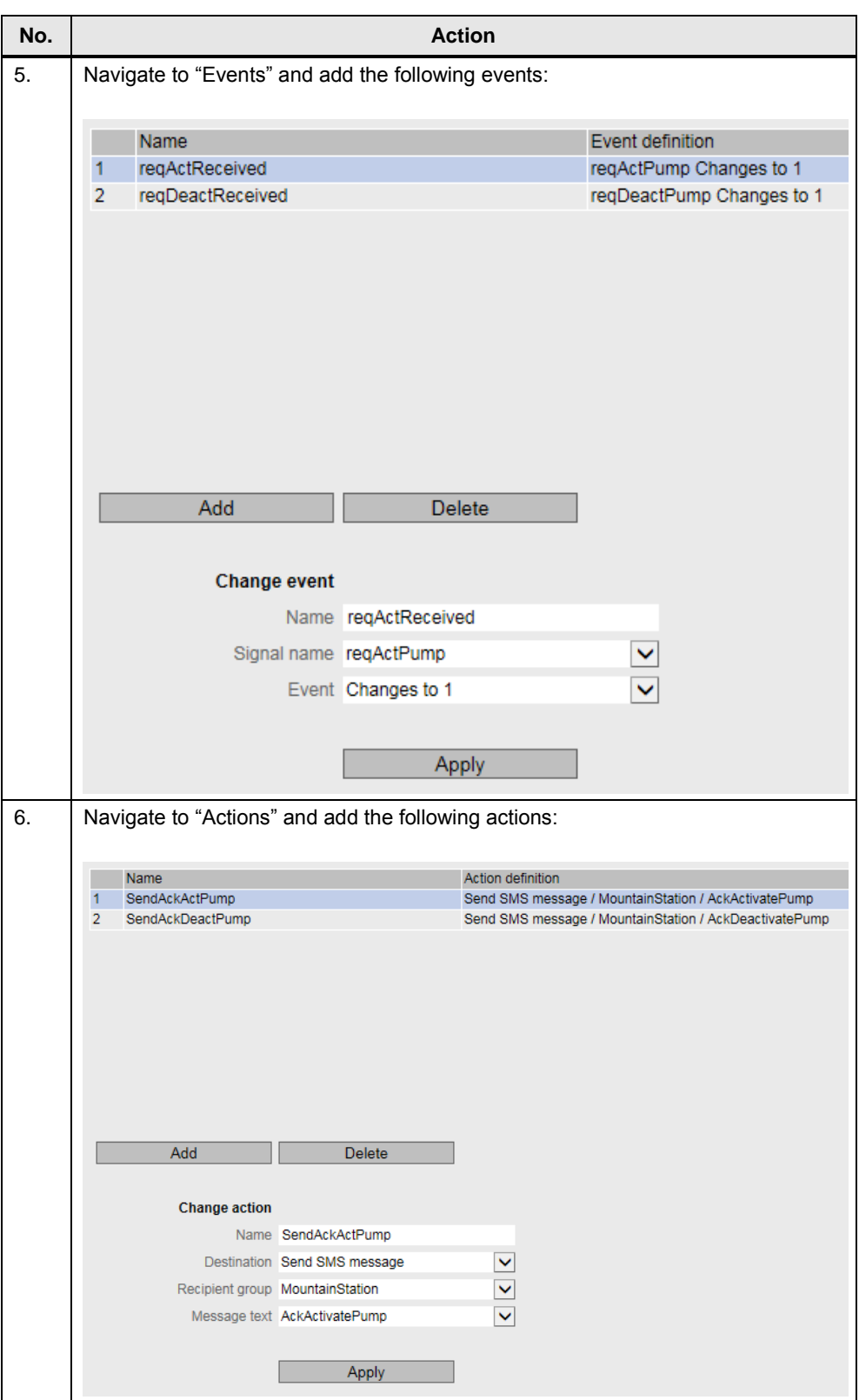

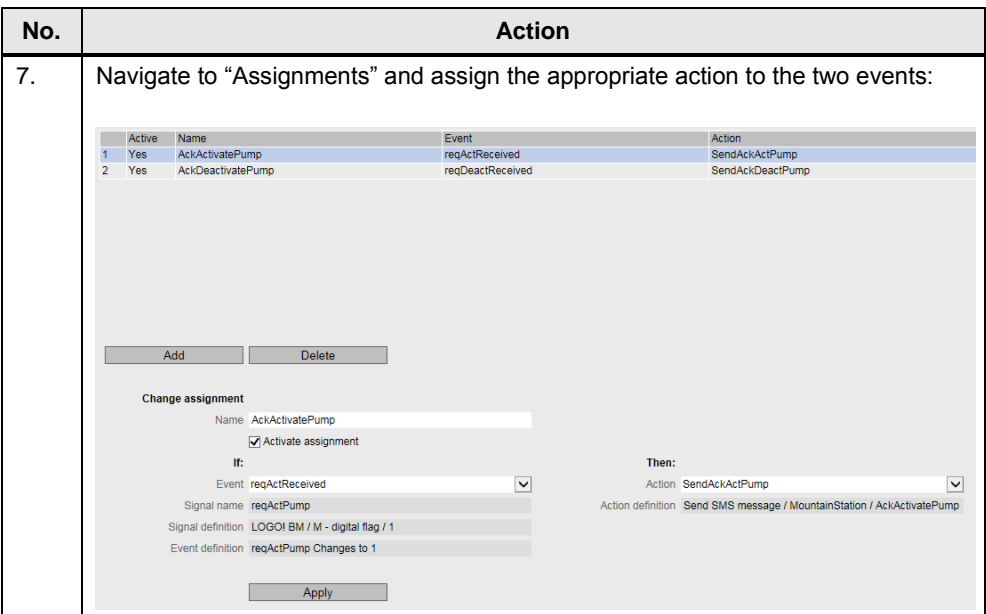

5.1 Installing the hardware

## <span id="page-30-0"></span>**5 Installation**

## <span id="page-30-1"></span>**5.1 Installing the hardware**

The figures below show the hardware configuration of the two stations.

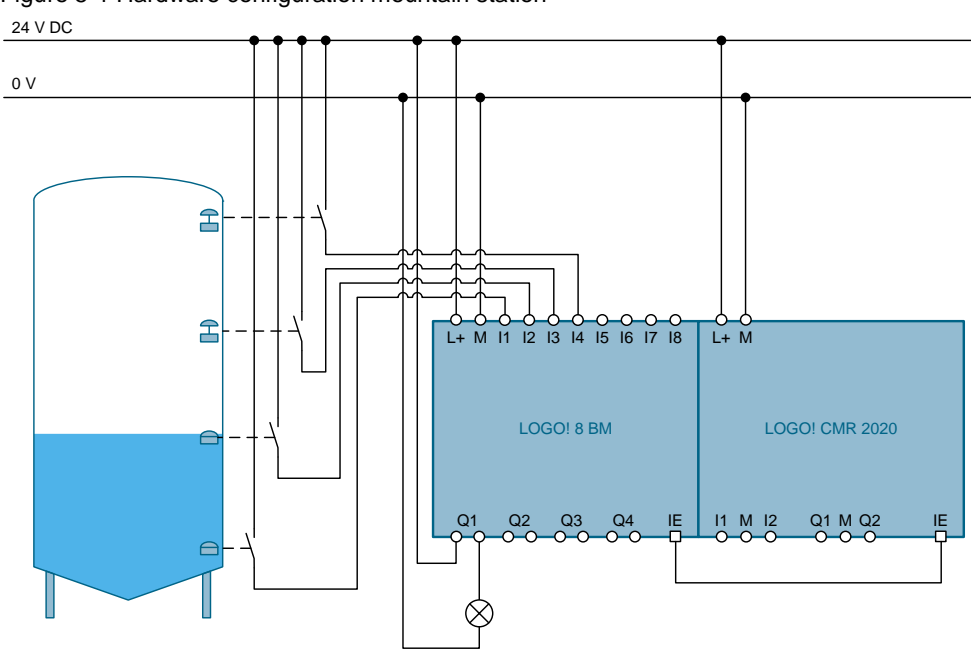

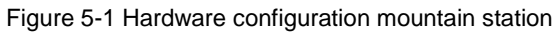

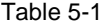

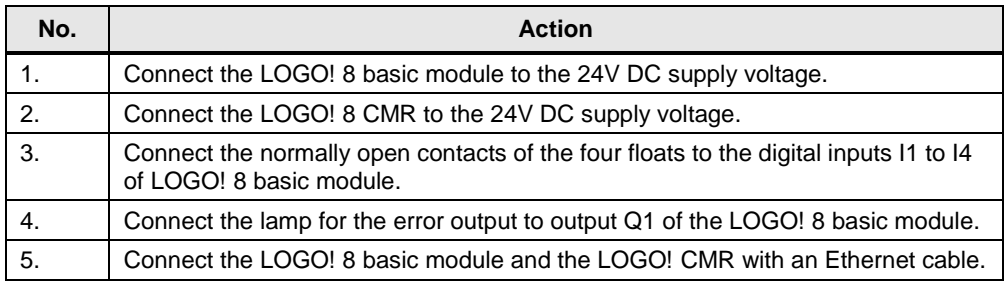

#### 5.1 Installing the hardware

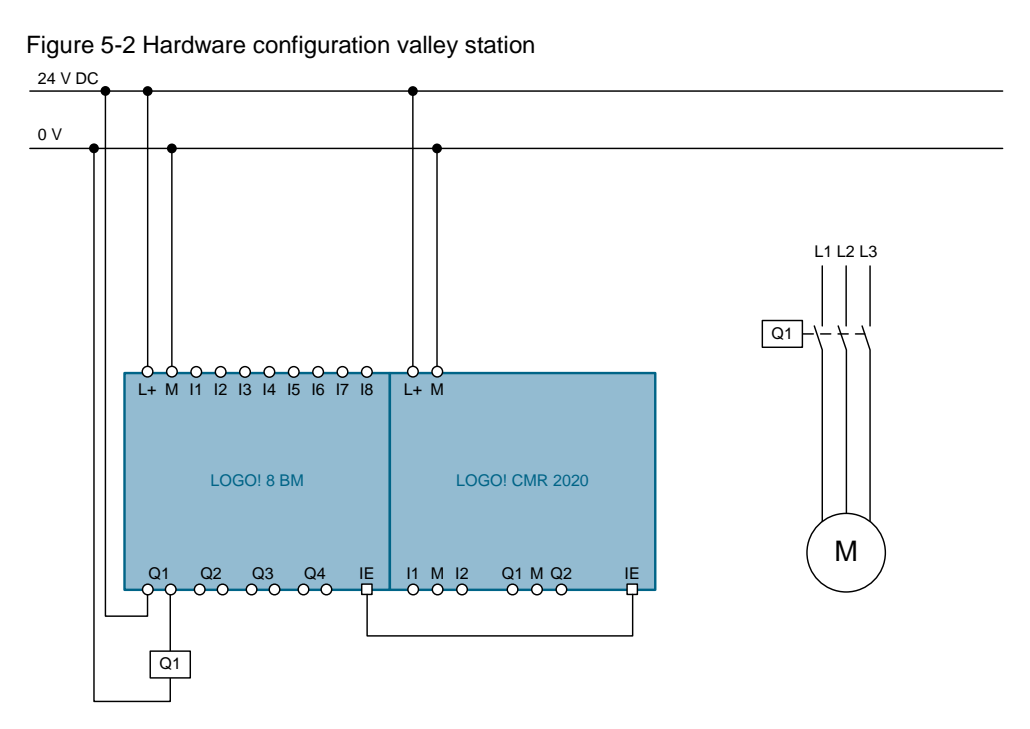

#### Table 5-2

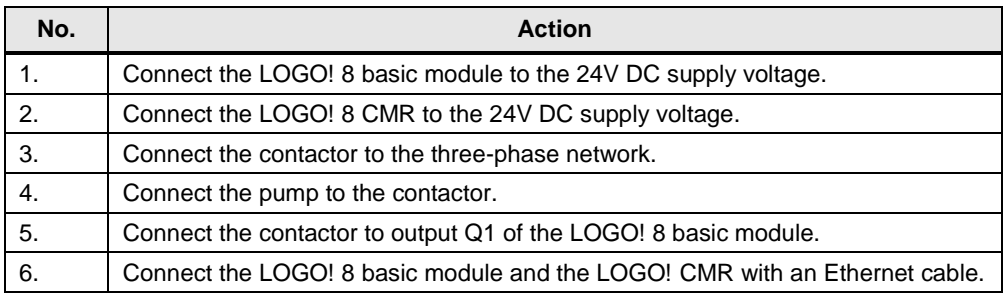

**Note** Please note the respective setup guidelines for LOGO! 8. Further information is available in the LOGO! manual in chapter ["LOGO! installation and wiring".](https://support.industry.siemens.com/cs/ww/de/view/100761780/65414892683)

5.2 Installing the software (download)

### <span id="page-32-0"></span>**5.2 Installing the software (download)**

### <span id="page-32-1"></span>**5.2.1 Loading program in LOGO! 8**

In this application example a ready-made LOGO! program for LOGO! 8 is also offered for download. The table below contains a description of how to load the ready-made LOGO! program into LOGO! 8. Start LOGO! Soft Comfort V8 and proceed as follows:

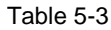

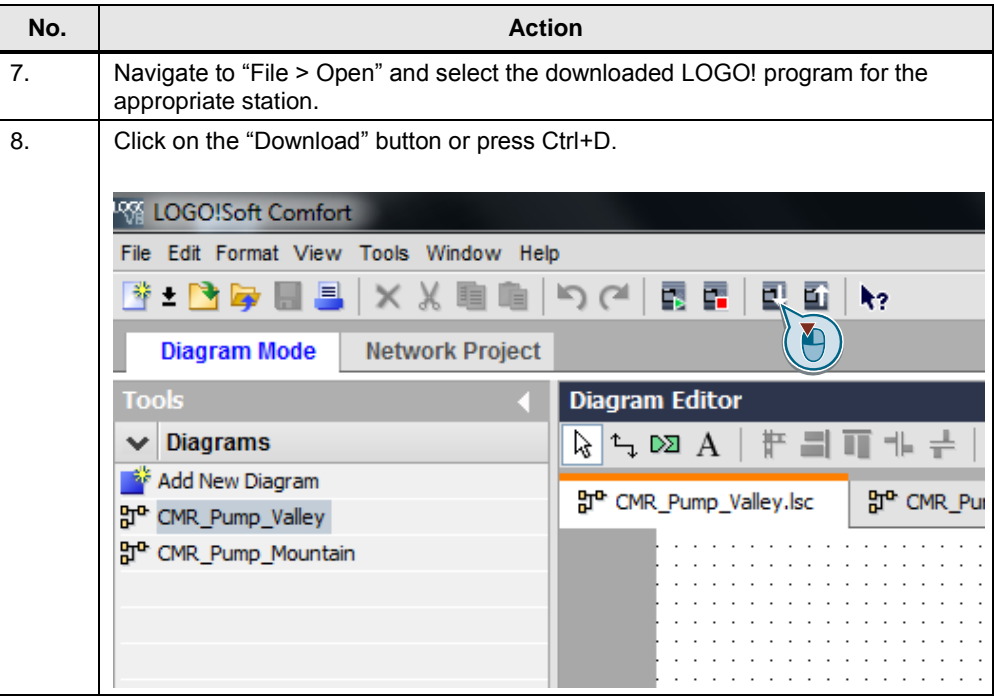

### 5 Installation

### 5.2 Installing the software (download)

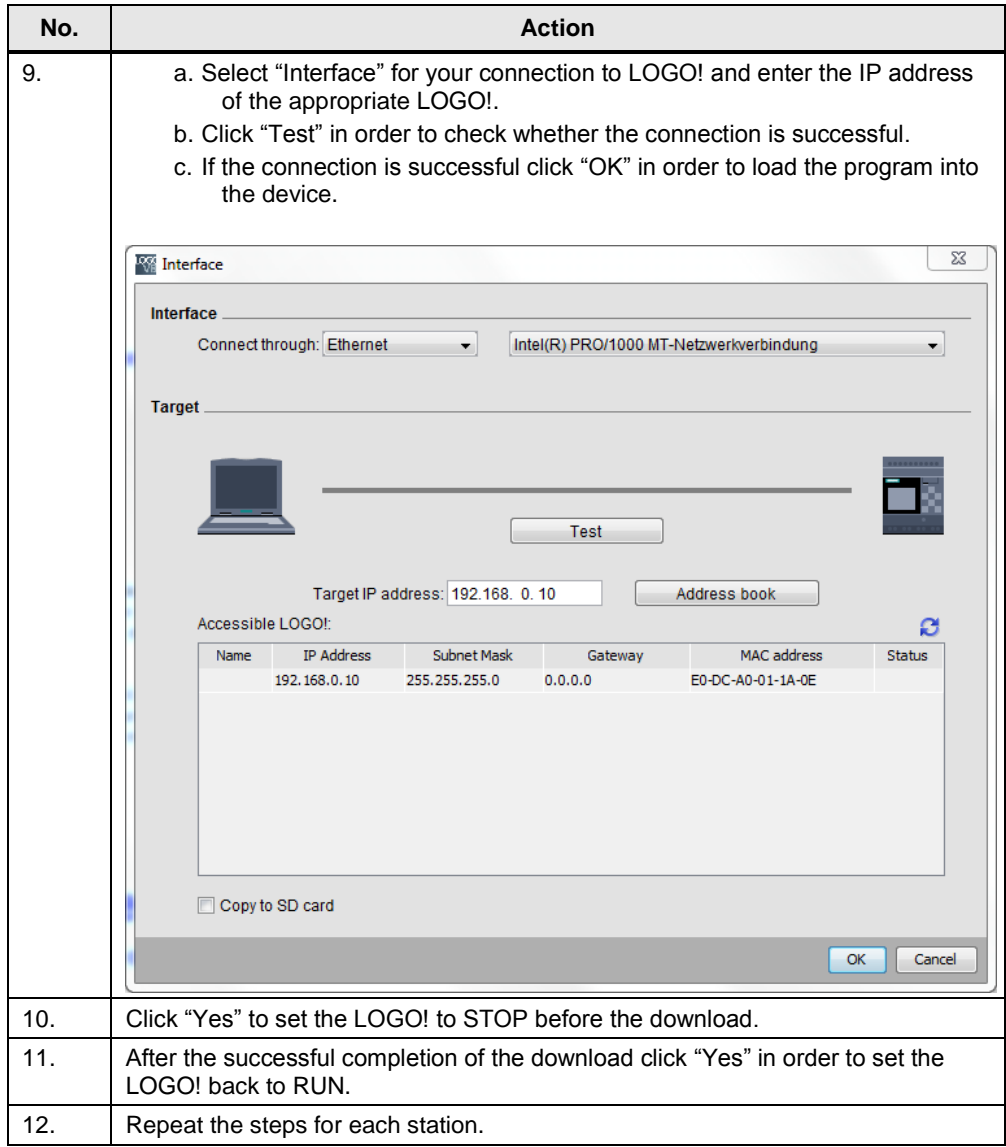

#### 5.2 Installing the software (download)

#### <span id="page-34-0"></span>**5.2.2 Loading and adjusting a configuration file into LOGO! CMR**

The table below contains a description of how to load and adapt the downloaded configuration file for the LOGO! CMR, which is offered for download, into the LOGO! CMR.

These steps are not required if you have created the configuration as described in chapter [4.](#page-16-0)

**Note** It is assumed that LOGO! CMR has been connected to a power supply, connected to a PC network, and that a SIM card has been inserted.

> Also make sure that during the configuration only one each of the two LOGO! CMR is connected with the network so that the IP addresses do not overlap. When both LOGO! CMR have to be operated in the same network for test purposes, unique IP addresses have to be assigned.

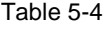

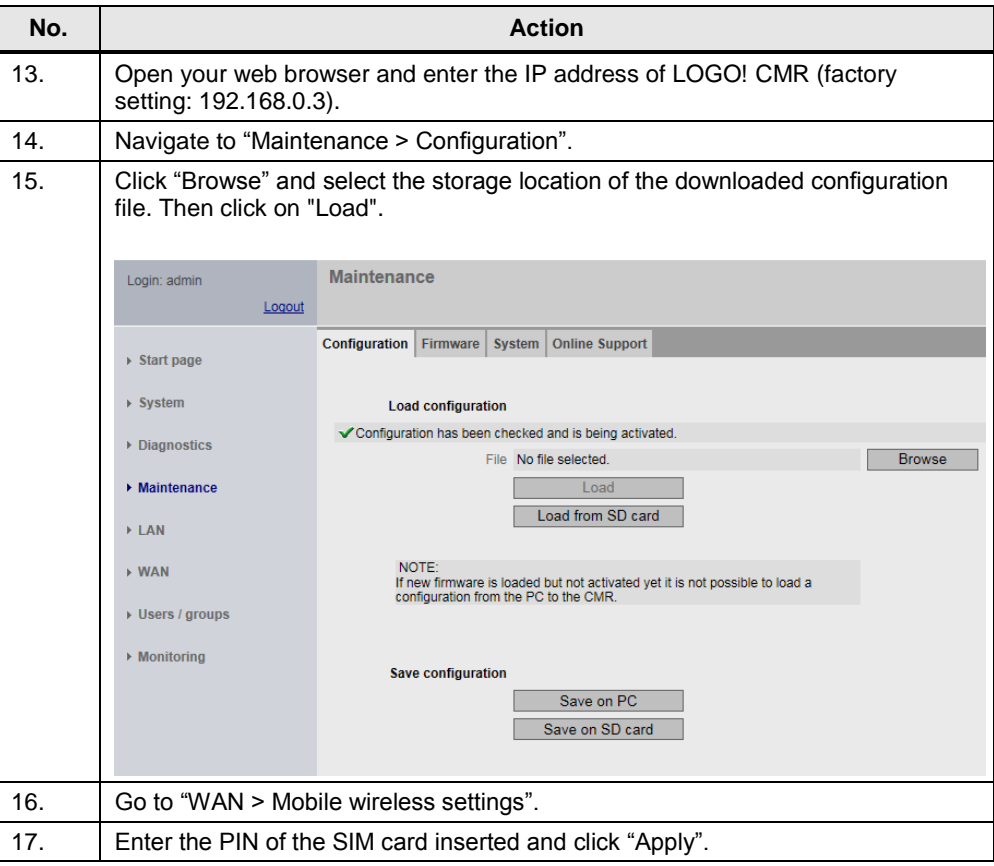

### 5 Installation

### 5.2 Installing the software (download)

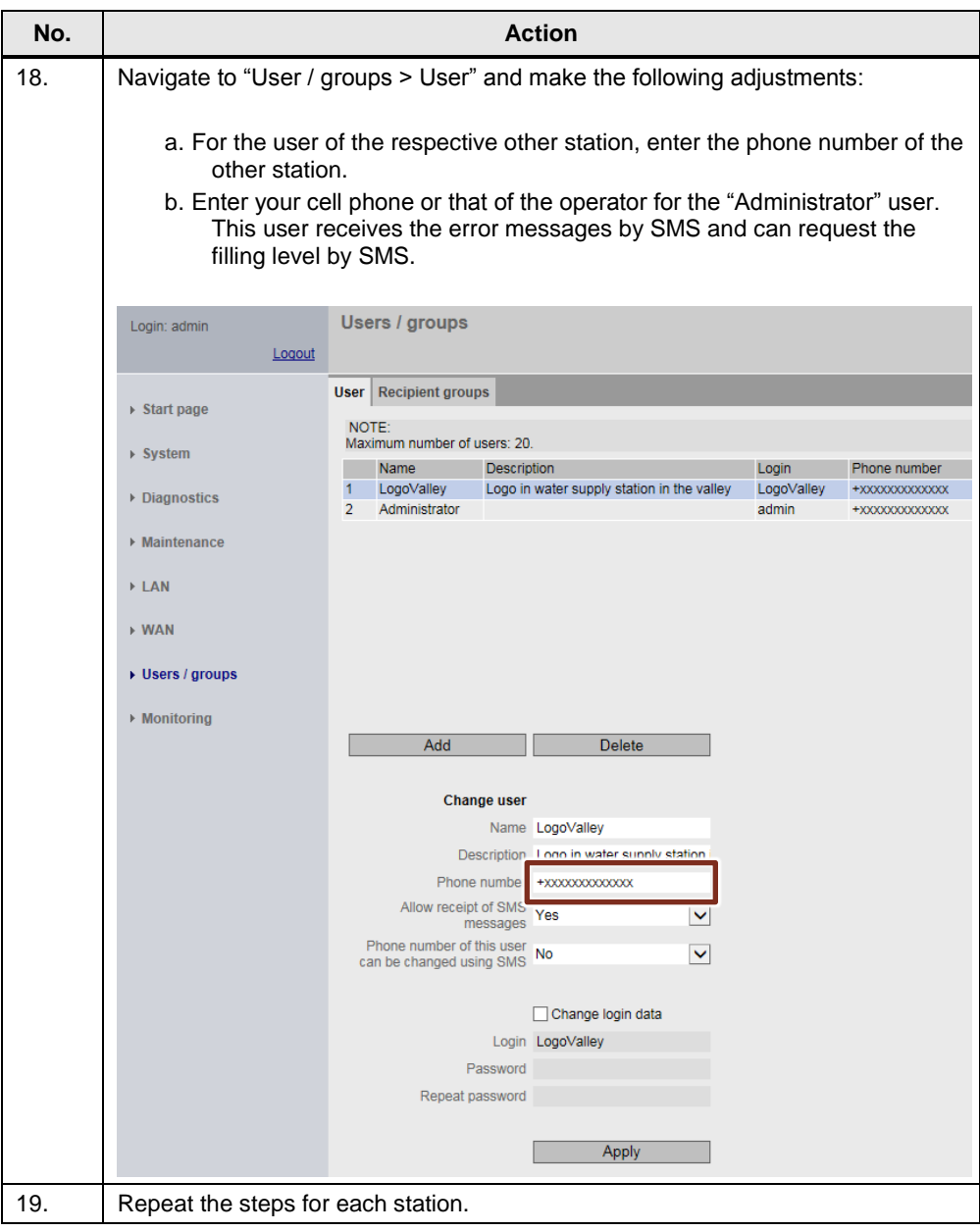

## <span id="page-36-0"></span>**6 Operating the Application**

As the operator, you can request the filling level of the water reservoir at any time via SMS. For that, the VM0 variable of the LOGO! must be set to "30" (see chapter [3.3.1\)](#page-14-1).

The structure of the SMS for read commands is defined as follows:

#### **<Password>;LOGO=VM<Address>,<Value>,<Data type>**

**NOTE** For write commands a password is always necessary. This is specified in the web interface of the receiving LOGO! CMR (see chapter [4\)](#page-16-0).

> In order to request the filling level of the water reservoir, the following SMS has to be sent to the LOGO! CMR of the mountain station:

#### **SMSwrite;LOGO=VM0,30,WORD**

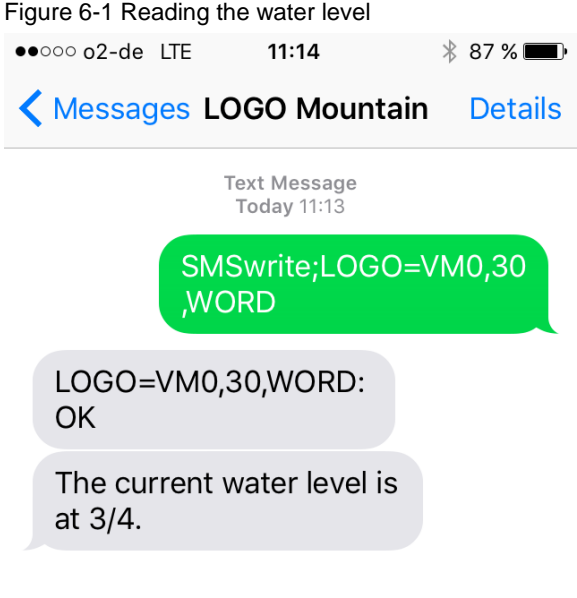

In the figure above, 3 of the 4 floats are activated at the time of the request. Thus the water reservoir is more than ¾ filled.

**Note** The interpretation of the values of VM1 depends on the positioning of the floats.

**Note** The LOGO! CMR replies only to SMS messages by authorized users. In order to request the filling level, your cell phone number has to be stored in the user data of the LOGO! CMR (see chapter [4.1\)](#page-16-1).

## <span id="page-37-0"></span>**7 Links & Literature**

### Table 7-1

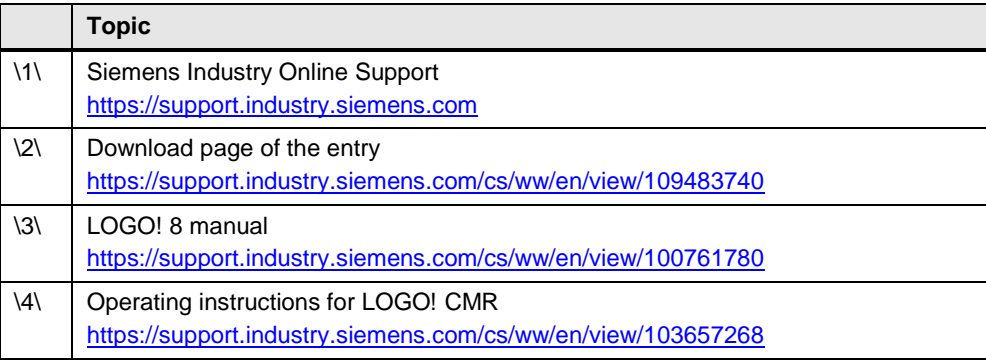

# <span id="page-37-1"></span>**8 History**

Table 8-1

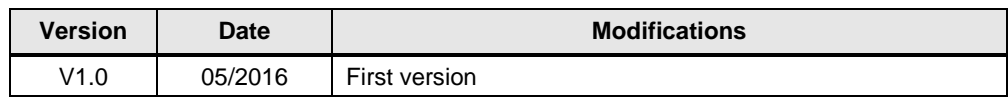